# Souligner le texte - Word

Dans ce tutoriel, vous apprendrez à souligner le texte dans Word. **2** Difficulté Facile  $\begin{bmatrix} 0 & \text{Dirée 2 minute(s)} \end{bmatrix}$  Public Professionnels, Grand public, Médiateurs  $\bigoplus$  Type de Fiche action *O* Durée 2 minute(s) cc) Licence CC-BY contenu

#### Sommaire

Tutoriels [prérequis](#page-0-0) Étape 1 - [Sélectionner](#page-0-1) le texte.

Étape 2 - [Souligner](#page-0-2) le texte

**Commentaires** 

## <span id="page-0-0"></span>Tutoriels prérequis

Souligner le texte - Word

## <span id="page-0-1"></span>Étape 1 - Sélectionner le texte.

Sélectionnez votre texte.

ଟ | Référez vous au tutoriel"Sélectionner du texte - Word" dans les prérequis.

#### <span id="page-0-2"></span>Étape 2 - Souligner le texte

Deux possibilités :

- 1. Cliquez sur le logo S (Souligné) comme l'exemple ci-contre.
- 2. Faire le raccourcis clavier : Ctrl+U.

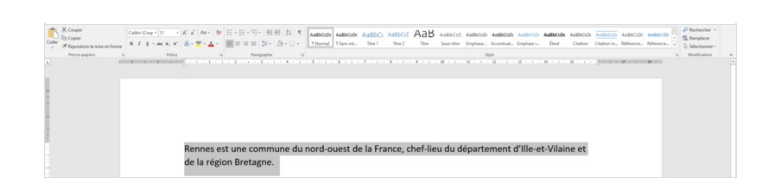

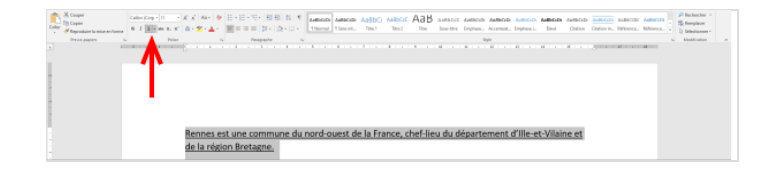